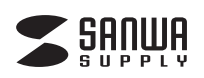

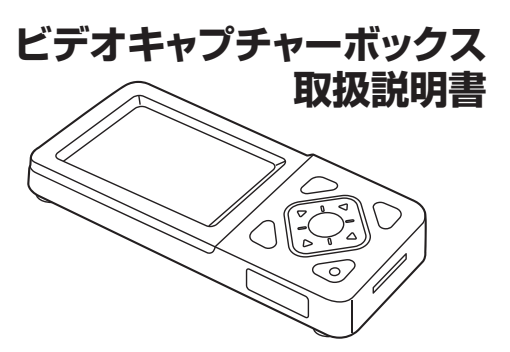

この度は、ビデオキャプチャーボックス「**400-MEDI029**」(以下本製品)をお買い上げい ただき誠にありがとうございます。この取扱説明書では、本製品の使用方法や安全にお 取扱いいただくための注意事項を記載しています。ご使用の前によくご覧ください。読 み終わったあともこの取扱説明書は大切に保管してください。

# **最初にご確認ください**

お使いになる前に、セット内容がすべて揃っているかご確認ください。 万一、足りないものがありましたら、お買い求めの販売店にご連絡ください。

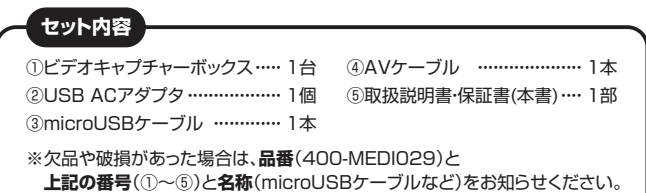

デザイン及び仕様については改良のため予告なしに変更することがあります。 本書に記載の社名及び製品名は各社の商標又は登録商標です。

# サンワサプライ株式会社

# **安全にご使用いただくために**

#### ■絵表示の章味

 $\blacksquare$ 

人がけがを負う可能性、または物的損害の発生が想定される内容 **警告**

注意していただきたいことを記載しています。

**警告**

# **下記の事項を守らないと火災・感電により、死亡や大けがの原因となります。**

- ●分解、改造はしないでください。(火災、感電、故障の恐れがあります) ※保証の対象外になります。
- ●水などの液体に濡らさないでください。(火災、感電、故障の恐れがあります) ●小さな子供のそばでは本製品の取外しなどの作業をしないでください。(飲み込 んだりする危険性があります)

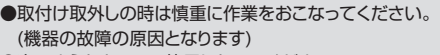

- ●次のようなところで使用しないでください。<br>- (1)直接日光の当たる場所 (2)湿気や水分のある場所
- (1)直接日光の当たる場所 (3)傾斜のある不安定な場所 (4)静電気の発生するところ (5)通常の生活環境とは大きく異なる場所
- ●長時間の使用後は高温になっております。 取扱いにはご注意ください。(火傷の恐れがあります)

# **■お手入れについて**

<u>|</u>

- 1. 清掃する時は電源を必ずお切りください。
- 2. 機器は柔らかい布で拭いてください。 3. シンナー・ベンジン・ワックス等は使わないでください。
- - ●メディア内のデータは、必ず他のメディアやハードディスク等にすべ てバックアップしてください。
	- ※特に修復・再現のできない重要なデータは必ずバックアップをしてく ださい。
	- ※バックアップの作成を怠ったために、データを消失、破損した場合、 弊社はその責任を負いかねますのであらかじめご了承ください。

- ●VHSテープや8mmビデオテープなどの映像をSDカードやUSBメモリに録画できる、 ビデオキャプチャーボックスです。
- ●ビデオデッキやビデオカメラと繋げて、メモリを接続すれば、ボタン1つで録画できます。
- ●本体とテレビをHDMIケーブルで接続すれば、鑑賞しながら録画することができます。
- ●本体に液晶画面が付いているので、テレビやパソコンがない場所でも、映像を確認し ながら録画できます。
- **●録画した映像は、本体の液晶画面での鑑賞、またHDMIケーブルで大画面テレビに** 繋いで観ることができます。
- ●デジタルデータで保存できるので、パソコンでのバックアップや、メモリにコピーして プレゼントすることもできます。
- ●録画停止タイマー機能付きで、録画開始後60分・90分・120分・150分で自動停止 させることができます。
- ●スケジュール録画機能付きで、録画のタイミングを予約することができます。

# **2.各部の名称とはたらき**

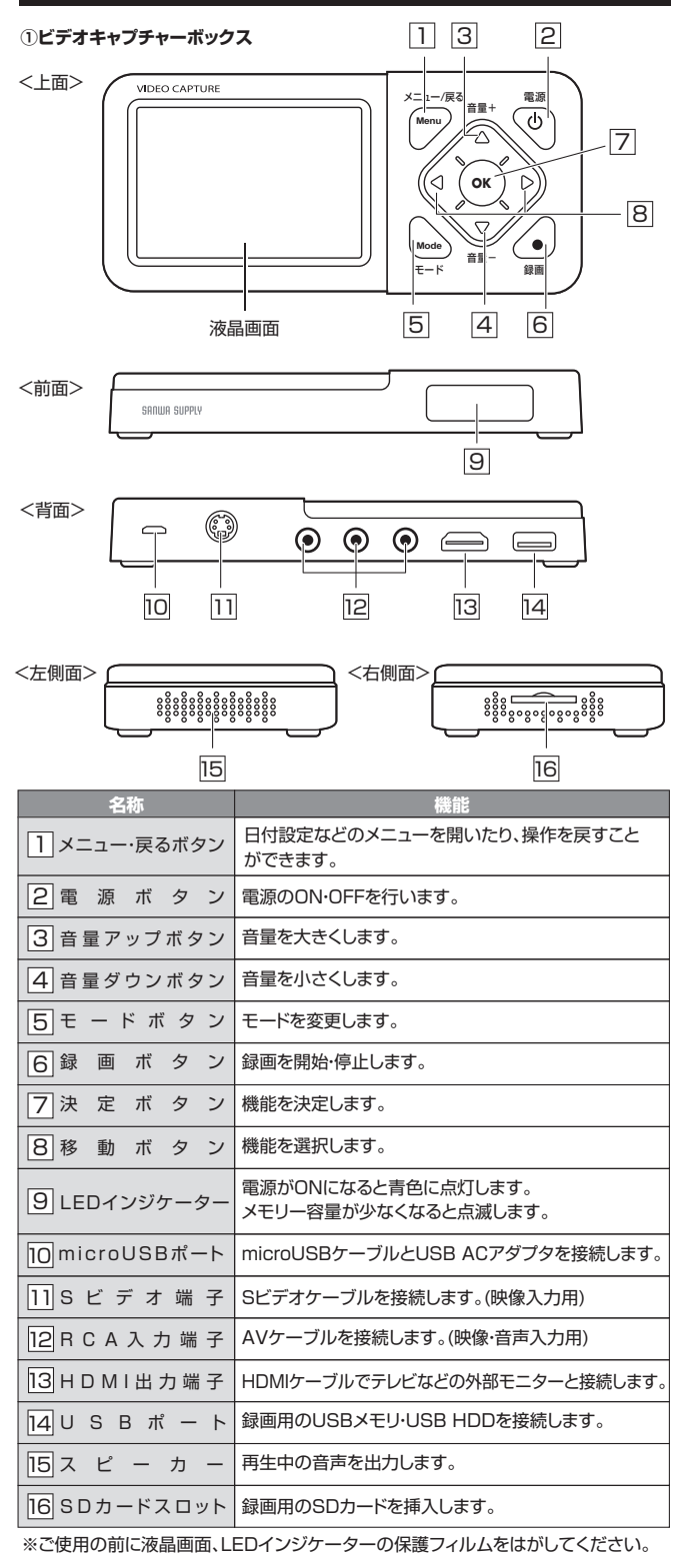

# **3.対応メモリ**

本製品では、SDカード、USBメモリへ録画データの保存ができます。

![](_page_1_Picture_386.jpeg)

**●本製品でフォーマットしたUSBメモリ・SDカードはMacでは 認識できません。 また、MacでフォーマットしたUSBメモリ・SDカードは本製品で**

**は認識できません。**

- ●SDメモリーカードの著作権保護機能には対応していません。
- ●USBハードディスクをご使用の際は外部電源付きのものをご使用ください。 ●すべてのメモリーカード・ハードディスクで接続、動作を保証するものでは ありません。

## **4.ご使用の前に**

# **液晶画面の保護フィルムをはがす**

**●**液晶画面の左上にある緑色の持ち手を持って、下方向へ引っ張ります。

● 指で引っ張りにくい場合はピンセットなどを使ってはがしてください。

![](_page_1_Figure_12.jpeg)

**❷**保護フィルムの角がはがれたら、保護フィルムを持って右下に引っ張ってはがします。

![](_page_1_Picture_14.jpeg)

## **5.電源の入れ方**

**❶**microUSBケーブルのmicroUSBコネクタ側を本製品に、USB Aコネクタ側をUSB ACアダプタに挿してください。

**❷**USB ACアダプタをコンセントに挿します。

![](_page_1_Figure_18.jpeg)

**❸**電源ボタンを約5秒長押しすると電源がONになります。

本製品はバッテリー内蔵していないため、通電せずに使用することは できません。

# **6.日時設定**

**❶**メニューボタンを押します。

![](_page_1_Figure_23.jpeg)

**❷**移動ボタンを押して、日付設定を選択し、決定ボタンを押します。

![](_page_1_Figure_25.jpeg)

**❸**移動ボタンを押して設定し、決定ボタンを押します。

![](_page_1_Figure_27.jpeg)

![](_page_1_Picture_28.jpeg)

電源ボタンを押して電源をOFFにせずに、USB ACアダプタをコンセントか ら抜く、または本製品からmicroUSBケーブルを外すと、設定した日付がリ セットされます。電源ボタンを押してOFFにした場合はリセットされません。

### **7.映像を録画する**

**❶**映像を再生する機器と本製品を付属のAVケーブルで接続します。

![](_page_1_Figure_32.jpeg)

**❷**保存先のメモリを接続します。

![](_page_2_Figure_0.jpeg)

![](_page_2_Figure_1.jpeg)

**❸**ビデオデッキなど機器の再生ボタンを押し、本製品の録画ボタンを押します。

![](_page_2_Figure_3.jpeg)

**❹**左上の マークの右に録画時間が表示され、録画が開始します。

![](_page_2_Picture_5.jpeg)

**❺**録画を停止するときは、本製品の録画ボタンを押し、 マークの右の録画時間が消 えたのを確認したら、ビデオデッキなど機器の停止ボタンを押します。

![](_page_2_Figure_7.jpeg)

- ※本製品とテレビを接続した場合は、本製品のディスプレイには表示されません。 ※私的利用のための複製など著作権法上認められた場合を除き、本製品を使用して作
- 成した画像・音声等を、著作者に無断で複製・改変・公衆送信することはできません。 ※著作権を侵害するデータを受信して行うデジタル方式の録画・録音を、その事実を知
- りながら行うことは著作権法違反となります。 ※本製品を運用した結果の他への影響については、上記にかかわらず責任は負いかね ますのでご了承ください。

#### **■保存フォルダ**

メモリ内に自動作成される「videoフォルダ」に保存されます。

#### **■ファイル名**

 **YYYYMMDD\_hhmmssB.mp4** فالحالجا لطالطا 年 月 日 時 分秒

# **8.録画停止タイマー機能**

録画開始後、60分・90分・120分・150分で、自動で録画を停止させることができます。

**❷**「録画停止タイマー」を選択します。

# **❸**停止時間を選択し、

![](_page_2_Figure_22.jpeg)

「決定ボタン」を押します。

![](_page_2_Figure_24.jpeg)

### **9.スケジュール録画機能**

**❶**「スケジュール録画」を選択します。

録画のタイミングを予約することができます。

![](_page_2_Picture_339.jpeg)

**❷**時間を選択します。開始時間と終了時間を 選択できます。

・毎日:毎日決められた時間に録画します。 ・一度:一度だけ時間を決めて録画できます。 ・毎週:曜日を指定して録画できます。

![](_page_2_Picture_30.jpeg)

**❸**時間の設定が終わったら「決定ボタン」を押します。

# **10.動画の一部を静止画として保存する**

再生機器で再生している映像の一部を画像データとして保存することができます。

#### **映像を録画しながら画像をキャプチャーする**

映像を録画中に「録画ボタン」を長押しします。ボタンを押した位置のシーンを画像デ ータとして保存できます。

※押した場面より少しずれた位置が保存されます。予めご了承ください。

### **スクリーンショットモードでキャプチャーする**

**❶**モードボタンを押して、画面左上のアイコンが下図と同じになっているのを確認します。

![](_page_2_Picture_39.jpeg)

**❷**再生機器で映像を再生します。

**❸**画像として保存したいタイミングで「録画ボタン」を押します。ボタンを押した位置の シーンを画像データとして保存できます。

# **保存フォルダ・ファイル名について**

#### **■保存フォルダ**

メモリ内に自動作成される「photoフォルダ」に保存されます。

#### **■ファイル名**

# **YYYYMMDD\_hhmmssB.jpg**

年 月 日 時 分秒

# **11.録画した映像を見る**

 $\perp$ 

**❶**モードボタンを押して、画面左上のアイコンが ▶ になっているのを確認します。

![](_page_3_Picture_9.jpeg)

**❷**「移動ボタン」で再生したいファイルを選択して、「決定ボタン」を押すと再生が開始さ れます。

![](_page_3_Picture_471.jpeg)

# **12.設定を変更する**

メニューボタンを押して設定画面に入ると、各設定の変更が可能です。変更したい項目 を選択して、設定を変更してください。

![](_page_3_Picture_472.jpeg)

![](_page_3_Picture_473.jpeg)

# **14.故障かな?と思ったら**

#### **Q. 画面になにも映らない。**

A. 電源ボタンを約10秒ほど長押しして、再起動を行ってください。

#### **Q. SDカードやUSBメモリが認識しない。**

- A. メモリのフォーマット(初期化)を行ってください。<br>- ※フォーマットは設定画面の「フォーマット」から行います。フォーマットを行うとメモ<br>- リ内のデータをパソコンなどにバックアップしてから行ってください。<br>- 必ず内部のデータをパソコンなどにバックアップしてから行ってください。
- 

### **Q. ディスプレイに何も表示されない。**

A. ビデオ入力設定が正しく設定されているか、また接続機器と正しくケーブルが接続さ れているかご確認ください。

#### **Q. 録画データの音声が出ない。**

A. 本体の音量ボタンを押して確認してください。

## **15.保証規定**

1)保証期間内に正常な使用状態でご使用の場合に限り品質を保証しております。万一保証期間 内で故障がありました場合は、弊社所定の方法で無償修理いたしますので、保証書を製品に 添えてお買い上げの販売店までお持ちください。

- 2)次のような場合は保証期間内でも有償修理になります。 ⑴保証書をご提示いただけない場合。
- 
- ⑵所定の項目をご記入いただけない場合、あるいは字句を書き換えられた場合。 ⑶故障の原因が取扱い上の不注意による場合。 ⑷故障の原因がお客様による輸送・移動中の衝撃による場合。
- 
- 
- ⑸天変地異、ならびに公害や異常電圧その他の外部要因による故障及び損傷の場合。 ⑹譲渡や中古販売、オークション、転売などでご購入された場合。
- 3)お客様ご自身による改造または修理があったと判断された場合は、保証期間内での修理もお 受けいたしかねます。
- 4)本製品の故障、またはその使用によって生じた直接、間接の損害については弊社はその責を ( もわないものとします)
- 5)本製品を使用中に発生したデータやプログラムの消失、または破損についての補償はいたし かねます。
- 6)本製品は医療機器、原子力設備や機器、航空宇宙機器、輸送設備や機器などの人命に関わる設 備や機器、及び高度な信頼性を必要とする設備や機器やシステムなどへの組込みや使用は意図 されておりません。これらの用途に本製品を使用され、人身事故、社会的障害などが生じても弊 これこのういこれのこれらの方法に。<br>社はいかなる責任も負いかねます。
- 7)修理ご依頼品を郵送、またはご持参される場合の諸費用は、お客様のご負担となります。 8)保証書は再発行いたしませんので、大切に保管してください。
- 9)保証書は日本国内においてのみ有効です。

![](_page_3_Picture_474.jpeg)

サンワダイレクト / 〒700-0825 岡山県岡山市北区田町 1-10-1 TEL.086-223-5680 FAX.086-235-2381 CA/BB/MFDaNo

# **13.仕様**